# **Bluetooth Module User Guide** NUMA 319-BT82600 Bluetooth module

## **Release Record**

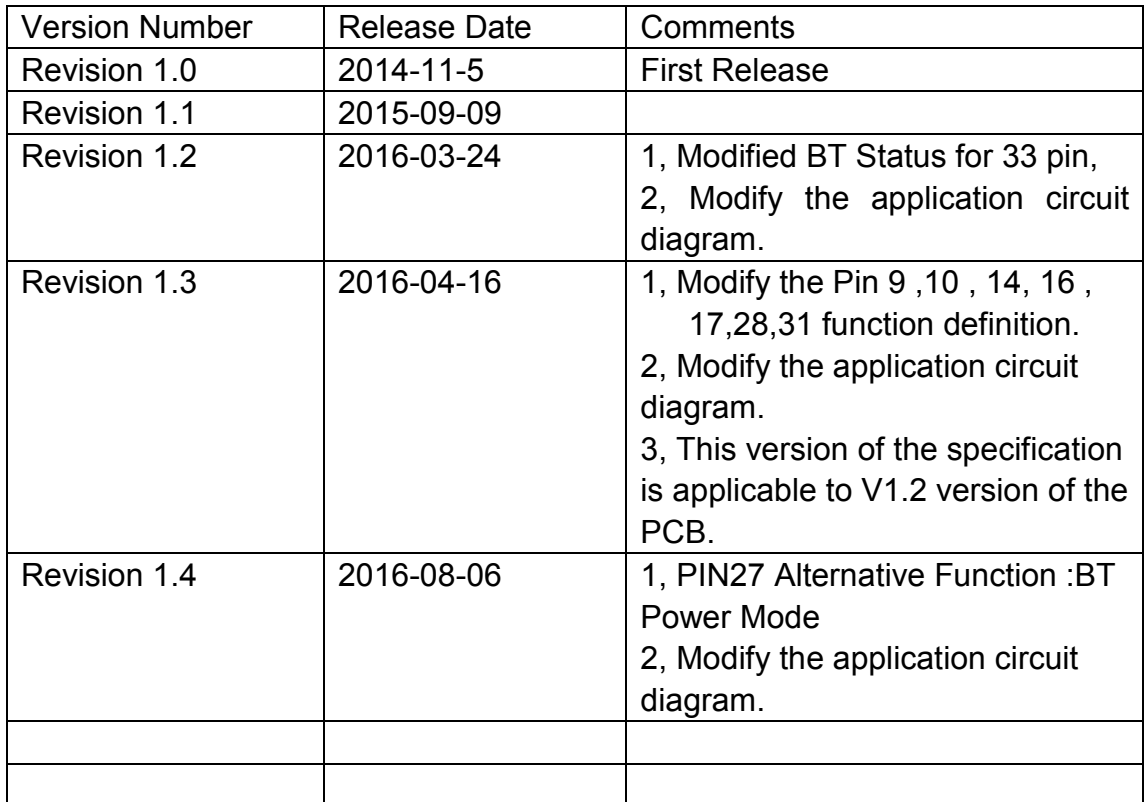

#### **FEDERAL COMMUNICATIONS COMMISSION INTERFERENCE STATEMENT**

This equipment has been tested and found to comply with the limits for a Class B digital device, pursuant to part 15 of the FCC Rules. These limits are designed to provide reasonable protection against harmful interference in a residential installation. This equipment generates, uses and can radiate radio frequency energy and, if not installed and used in accordance with the instructions, may cause harmful interference to radio communications. However, there is no guarantee that interference will not occur in a particular installation. If this equipment does cause harmful interference to radio or television reception, which can be determined by turning the equipment off and on, the user is encouraged to try to correct the interference by one or more of the following measures:

-Reorient or relocate the receiving antenna.

-Increase the separation between the equipment and receiver.

-Connect the equipment into an outlet on a circuit different from that to which the receiver is connected.

-Consult the dealer or an experienced radio/ TV technician for help.

#### **CAUTION:**

Any changes or modifications not expressly approved by the grantee of this device could void the user's authority to operate the equipment.

This device complies with Part 15 of the FCC Rules. Operation is subject to the following two conditions:

(1) this device may not cause harmful interference, and

(2) this device must accept any interference received, including interference that may cause undesired operation.

#### **RF exposure warning**

This equipment must be installed and operated in accordance with provided instructions and the antenna(s) used for this transmitter must be installed to provide a separation distance of at least 20 cm from all persons and must not be co-located or operating in conjunction with any other antenna or transmitter. End-users and installers must be provide with antenna installation instructions and transmitter operating conditions for satisfying RF exposure compliance.

#### **End Product Labeling**

This transmitter module is authorized only for use in device where the antenna may be installed such that 20cm may be maintained between the antenna and users. The final end product must be labeled in a visible area with the following: "**Contains FCC ID: YKH319-BT82600** "

#### **Information for the OEMs and Integrators**

The following statement must be included with all versions of this document supplied to an OEM or integrator, but should not be distributed to the end user.

- 1) This device is intended for OEM integrators only.
- 2) Please see the full Grant of Equipment document for other restrictions.

#### 1.2 Feature

- ◆ Postage stamp sized form factor.
- ◆ Low power.
- ◆ Class 1.5 support(high output power)
- ◆ The default UART Baud rate is 115.2Kbps and can support from 1200bps up to 921Kbps,.
- $\blacklozenge$  UART,  $I^2C$ , PCM /  $I^2S$  data connection interfaces.
- ◆ Support the OTA upgrade.
- ◆ Bluetooth stack profiles support: SPP, HID, MAP, and all BLE protocols.

#### 1.3 Application

- ◆ Smart Watch and Bluetooth Bracelet
- ◆ Health & Medical devices
- ◆ Wireless POS
- ◆ Measurement and monitoring systems
- ◆ Industrial sensors and controls
- ◆ Asset Tracking

## **2. GENERAL SPECIFICATION**

| <b>General Specification</b>   |                                                      |  |  |
|--------------------------------|------------------------------------------------------|--|--|
| Chipset                        | Realtek RTL8761                                      |  |  |
| Product                        | FSC-BT826                                            |  |  |
| Dimension                      | 13mm x 26.9mm x 2mm                                  |  |  |
| <b>Bluetooth Specification</b> | Bluetooth V4.0 (Dual Mode)                           |  |  |
| Power Supply                   | 3.3 Volt DC                                          |  |  |
| Sensitivity                    | -82dBm@0.1%BER                                       |  |  |
| <b>Frequency Band</b>          | 2.402GHz - 2.480GHz ISM band                         |  |  |
| Modulation                     | FHSS, GFSK, DPSK, DQPSK                              |  |  |
| <b>Baseband Crystal OSC</b>    | 40MHz                                                |  |  |
|                                | 1600hops/sec, 1MHz channel space, 79                 |  |  |
| Hopping & channels             | Channels(BT 4.0 to 2MHz channel space)               |  |  |
| RF Input Impedance             | 50 ohms                                              |  |  |
| Antenna                        | Integrated chip antenna                              |  |  |
| Interface                      | Data: UART, I <sup>2</sup> C, PCM / I <sup>2</sup> S |  |  |
|                                | SPP, GATT(BLE Standard)                              |  |  |
| Profile                        | MFI, Airsync, ANCS, iBeacon,                         |  |  |
|                                | MAP(optional), OTA(optional)                         |  |  |
| Temperature                    | $-20^{\circ}$ C<br>+70 °C<br>to                      |  |  |
| Humidity                       | 10%~95% Non-Condensing                               |  |  |
| Environmental                  | RoHS Compliant                                       |  |  |

Table 1

## **3. PHYSICAL CHARACTERISTIC**

FSC-BT826 dimension is 26.9mm(L)x13mm(W)x2mm(H).

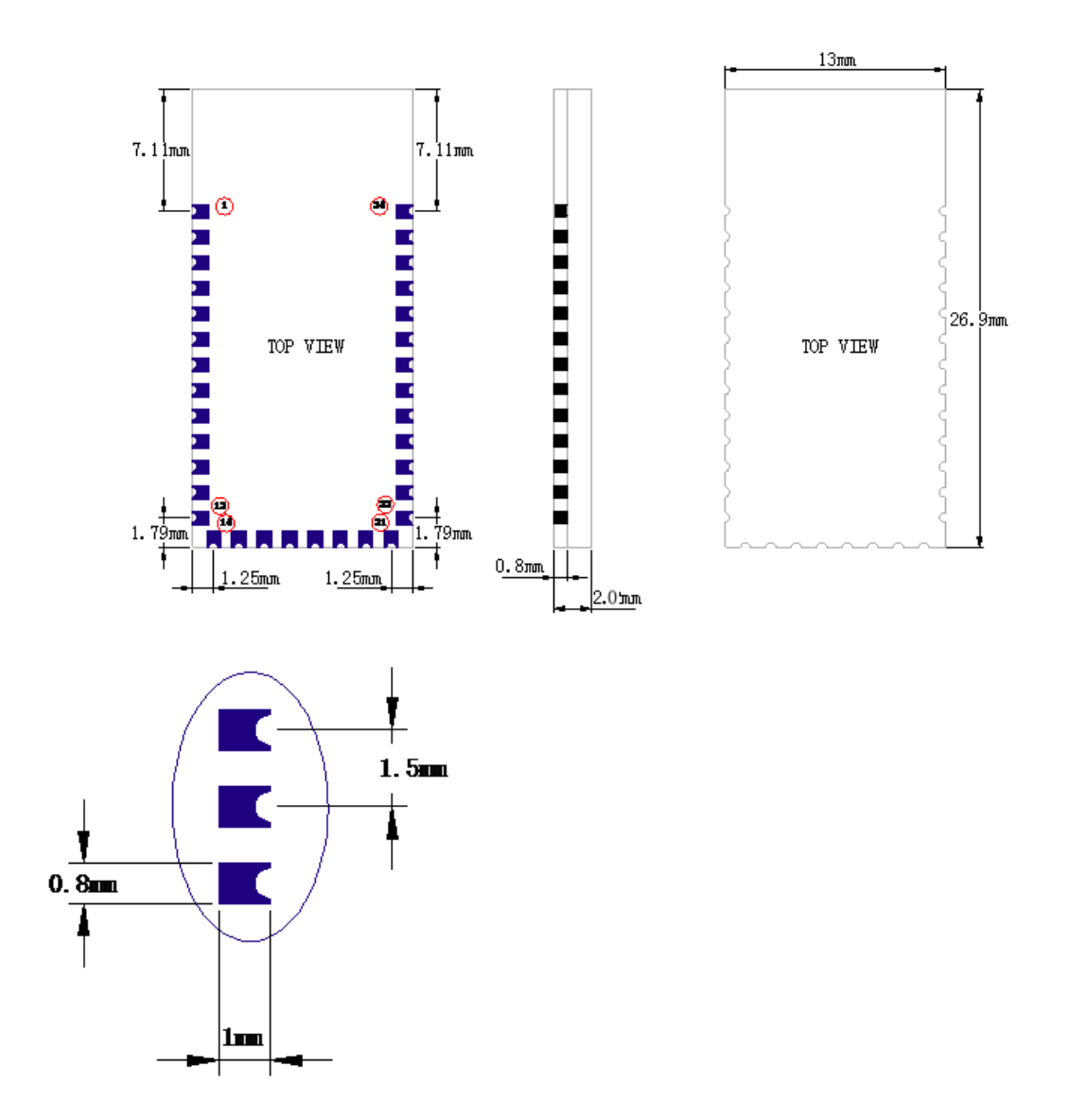

**Figure 2:** Package Dimensions (TOP VIEW)

## **4. PIN DEFINITION DESCRIPTIONS**

\* **Special tips:** PIO0,PIO1,PIO2,PIO3 I/O port for reuse.

When using the OTA function upgrade (air), please send the I/O mouth dangling; If the I/O port to connect the MCU,

then set the MCU I/O ports for the input port or high impedance state.

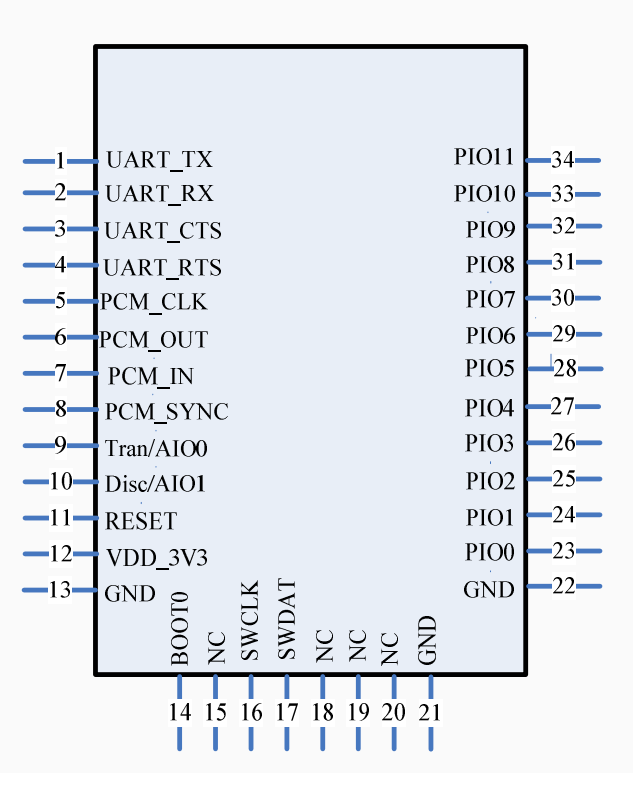

**Figure 3: PIN description** 

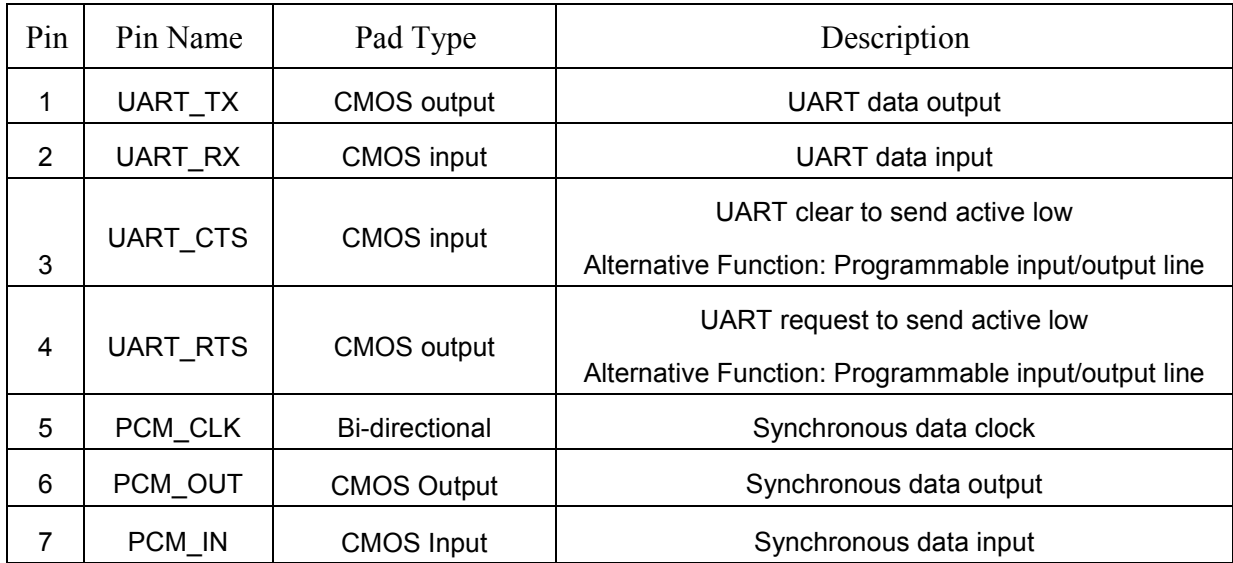

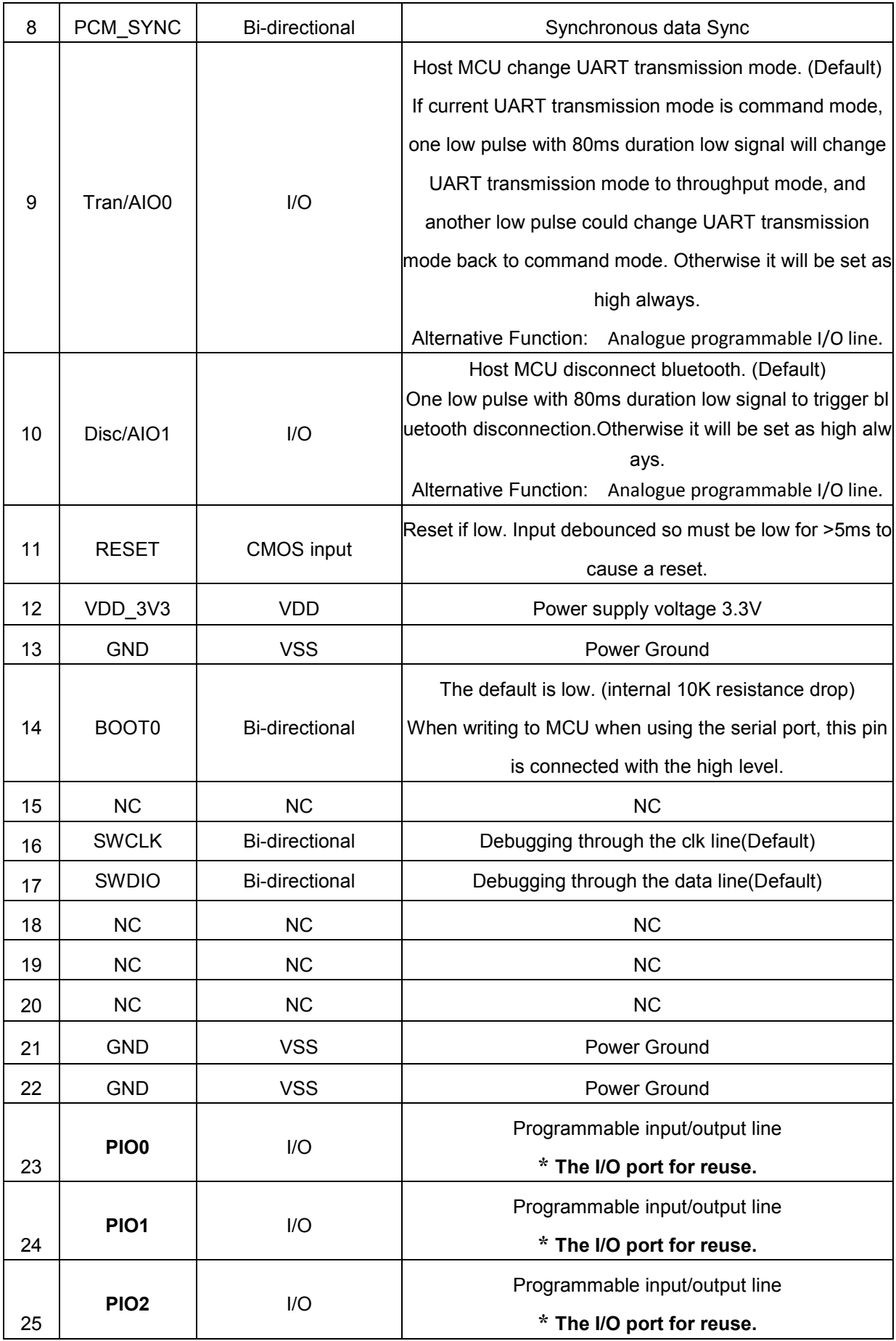

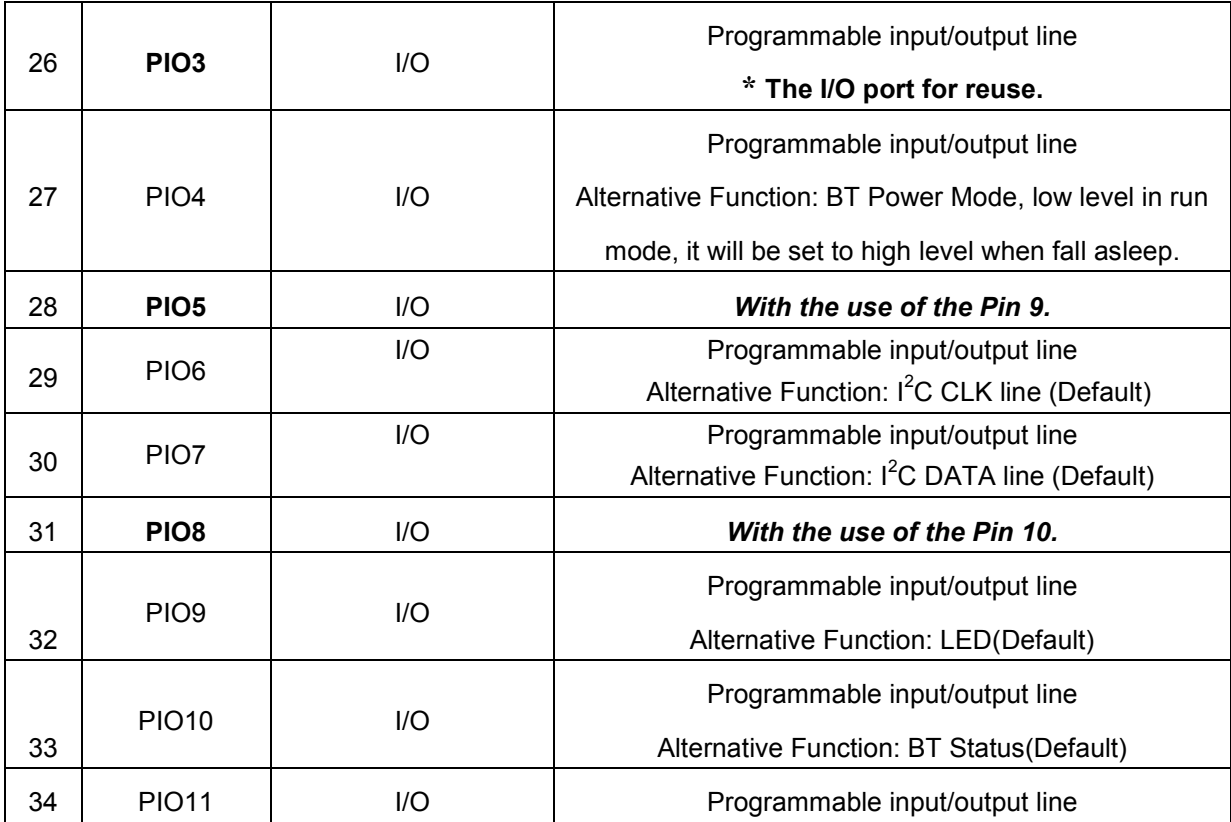

**Table 2** 

## **5. Interface Characteristics**

#### 5.1 UART Interface

Four signals are used to implement the UART function. When FSC-BT826 is connected to another digital device, UART\_RX and UART\_TX transfer data between the two devices. The remaining two signals, UART\_CTS and UART\_RTS, can be used to implement RS232 hardware flow control where both are active low indicators.

| Signal name | Driving source   | Description                                |
|-------------|------------------|--------------------------------------------|
| UART-TX     | FSC-BT826 module | Data from FSC-BT826 module                 |
| UART-RX     | Host             | Data from Host                             |
| UART-RTS    | FSC-BT826 module | Request to send output of FSC-BT826 module |
| UART-CTS    | Host             | Clear to send input of FSC-BT826 module    |

The interface consists of four-line connection as described in below:

Default Data Format

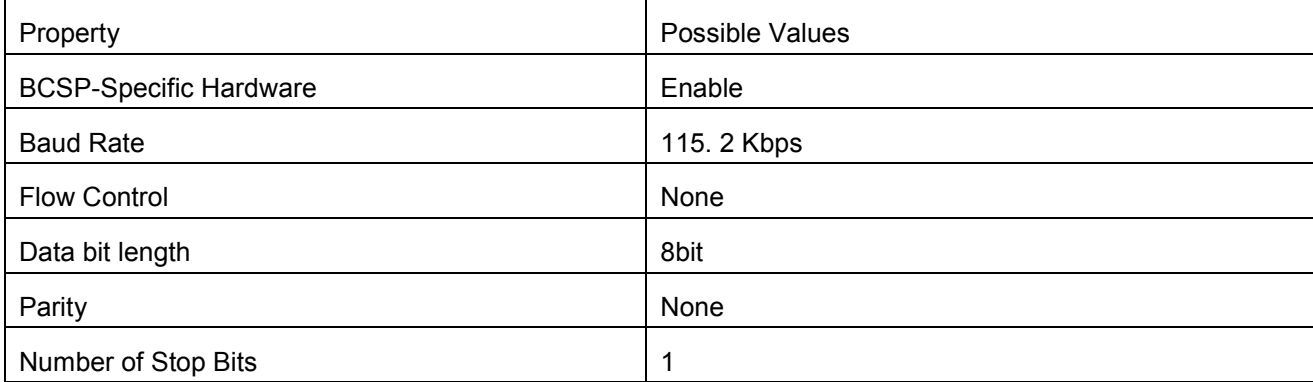

**Table 4** 

### 5.2  $I^2C$  Interface

- $\blacklozenge$  Up to two I<sup>2</sup>C bus interfaces can support both master and slave mode with a frequency up to 400KHZ.
- ◆ Provide arbitration function, optional PEC(packet error checking) generation and checking.
- ◆ Supports 7 –bit and 10 –bit addressing mode and general call addressing mode.

The  $I^2C$  interface is an internal circuit allowing communication with an external  $I^2C$  interface which is an industry standard two line serial interface used for connection to external hardware. These two serial lines are known as a serial data line (SDA) and a serial clock line (SCL). The I<sup>2</sup>C module provides two data transfer rates: 100 kHz of standard mode or 400kHz of the fast mode. The  $I^2C$  module also has an arbitration detect function to prevent the situation where more than one master attempts to transmit data to the  $I^2C$  bus at the same time. A CRC-8 calculator is also provided in  $I^2C$  interface to perform packet error checking for  $I^2C$  data.

#### 5.3 Analog to digital converter (ADC)

- ◆ 12-bit SAR ADC engine with up to 1 MSPS conversion rate
- ◆ Conversion range: VSSA to VDDA (2.6 to 3.6 V)
- ◆ Temperature sensor

One 12-bit 1 μs multi-channel ADC is integrated in the device.

The conversion range is between 2.6 V < VDDA < 3.6 V. An analog watchdog block can be used to detect the channels, which are required to remain within a specific threshold window. A configurable channel management block of analog inputs also can be used to perform conversions in single, continuous, scan or discontinuous mode to support more advanced usages. The ADC can be triggered from the events generated by the general-purpose timers (TMx) and the advanced-control timers (TM1) with internal connection.

The temperature sensor can be used to generate a voltage that varies linearly with temperature. Each device is factory-calibrated to improve the accuracy and the calibration data are stored in the system memory area.

#### 5.4 PCM Interface Characteristics

The FSC-BT826 supports a PCM digital audio interface that is used for transmitting digital audio/voice data to/from the Audio Codec. Features are supported as below

- Supports Master and Slave mode
- Programmable long/short Frame Sync
- Supports 8-bit A-law/µ-law, and 13/16-bit linear PCM formats
- Supports sign-extension and zero-padding for 8-bit and 13-bit samples
- Supports padding of Audio Gain to 13-bit samples
- PCM Master Clock Output: 64, 128, 256, or 512kHz
- Supports SCO/ESCO link

#### **5.4.1** PCM Format

FrameSync is the synchronizing function used to control the transfer of DAC\_Data and ADC\_Data. A Long FrameSync indicates the start of ADC\_Data at the rising edge of FrameSync (Figure 3), and a Short FrameSync indicates the start of ADC\_Data at the falling edge of FrameSync (Figure 4).

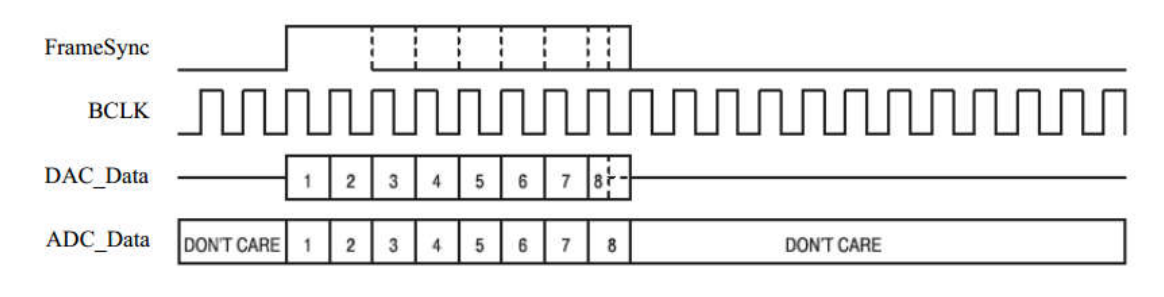

**Figure 4:** Long FrameSync

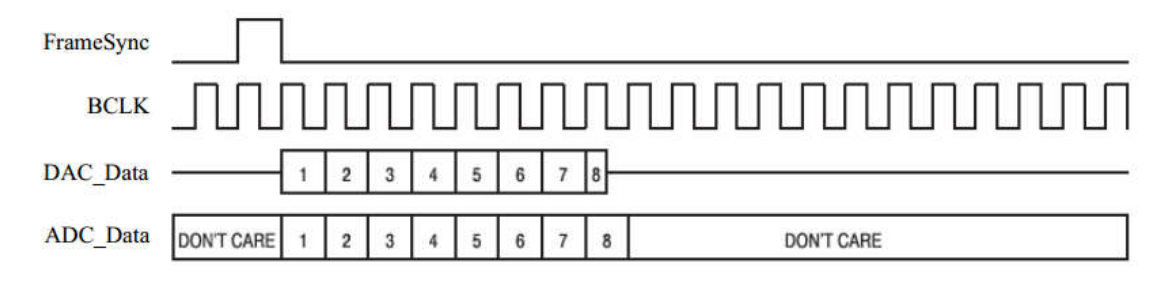

**Figure 5:** Short FrameSync

#### **5.4.2** Sign Extension and Zero Padding for 8-Bit and 13-Bit Samples

For 16-bit linear PCM output, 3 or 8 unused bits may be sign extended/zero padded.

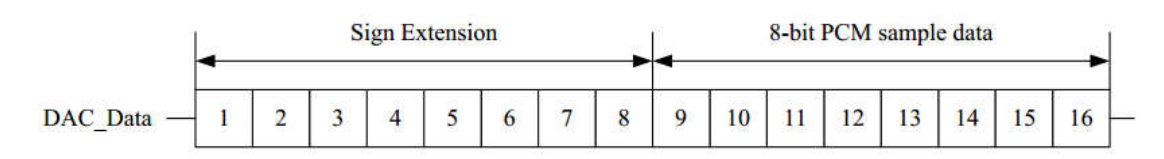

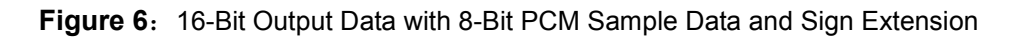

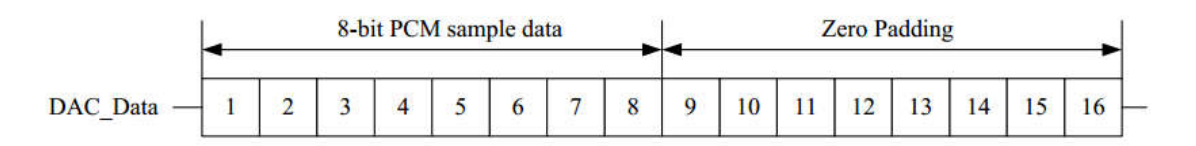

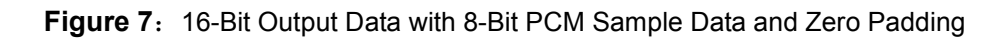

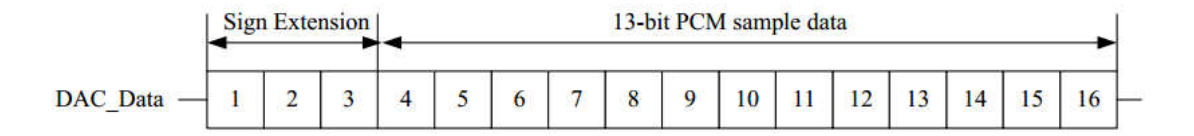

**Figure 8:** 16-Bit Output Data with 13-Bit PCM Sample Data and Sign Extension

For 16-bit linear PCM output, 3-bit programmable audio gain value can be padded to 13-bit sample data.

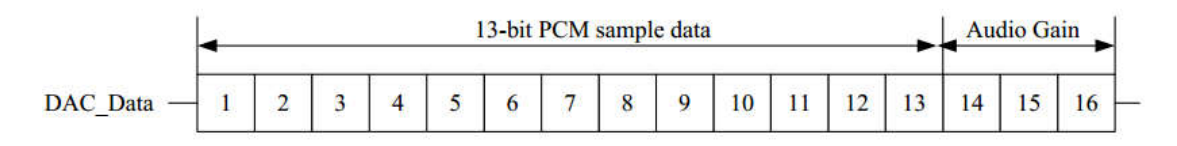

**Figure 9: 16-Bit Output Data with 13-Bit PCM Sample Data and Audio Gain** 

#### **5.4.3** PCM Interface Timing

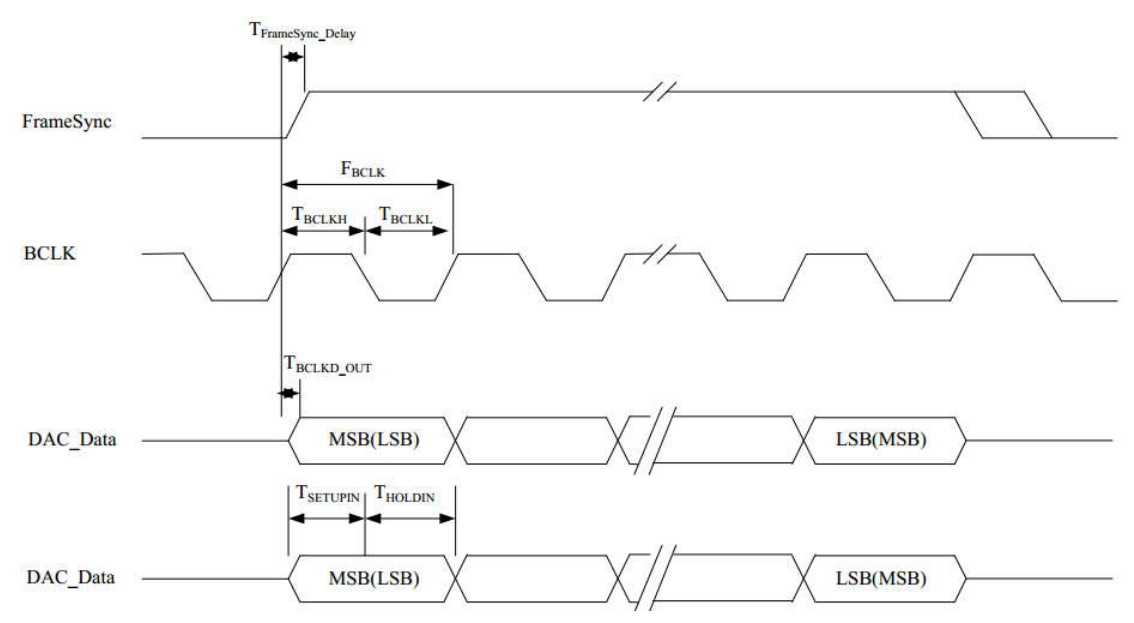

**Figure 10:** PCM Interface (Long FrameSync)

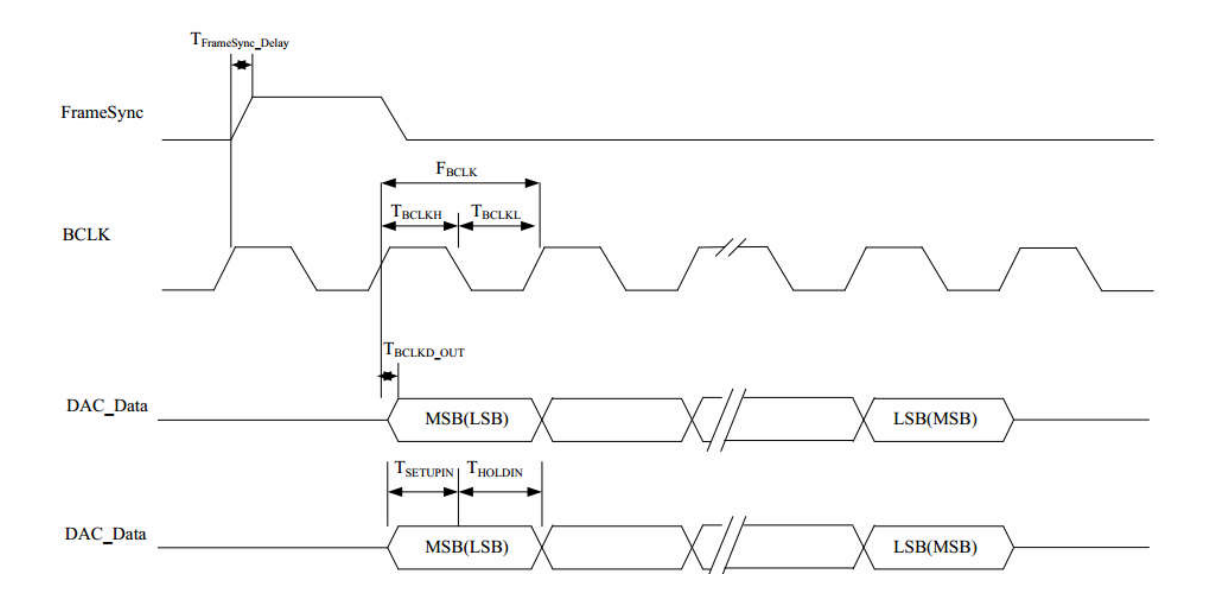

Figure 11: PCM Interface (Short FrameSync)

| <b>Symbol</b>          | <b>Description</b>               | Min. | Typ.           | Max.           | Unit         |
|------------------------|----------------------------------|------|----------------|----------------|--------------|
| $F_{BCLK}$             | Frequency of BCLK (Master)       | 64   | $\blacksquare$ | 512            | kHz          |
| F <sub>FrameSync</sub> | Frequency of Frame Sync (Master) |      |                |                | kHz          |
| $F_{BCLK}$             | Frequency of BCLK (Slave)        | 64   | $\rightarrow$  | 512            | kHz          |
| F <sub>FrameSync</sub> | Frequency of Frame Sync (Slave)  | ۰    | 8              | $\blacksquare$ | kHz          |
| D                      | Data Size                        | 8    |                | 16             | bits         |
| N                      | Number of Slots Per Frame        |      |                |                | <b>Slots</b> |

**Table 5:** PCM Interface Clock Specifications

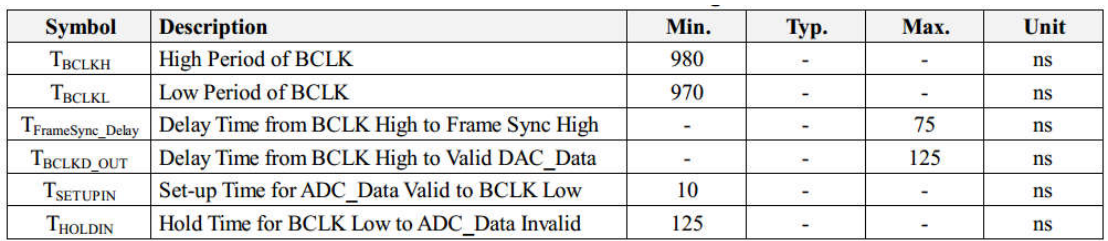

**Table 6:** PCM Interface Timing

#### **5.4.4** PCM Interface Signal Levels

The PCM signal level ranges from 1.8V to 3.3V.

## **6. RECOMMENDED TEMPERATURE REFLOW PROFILE**

The re-flow profiles are illustrated in Figure 11 and Figure 12 below.

- Follow: IPC/JEDEC J-STD-020 C
- Condition:
	- Average ramp-up rate(217°C to peak):1~2°C/sec max.
	- Preheat:150~200C,60~180 seconds
	- Temperature maintained above 217°C:60~150 seconds
	- Time within 5°C of actual peak temperature: 20~40 sec.
	- Peak temperature: $250+0/-5$ °C or  $260+0/-5$ °C
	- Ramp-down rate:3℃/sec.max.
	- Time 25℃ to peak temperature:8 minutes max
	- Cycloe interval: 5 minus

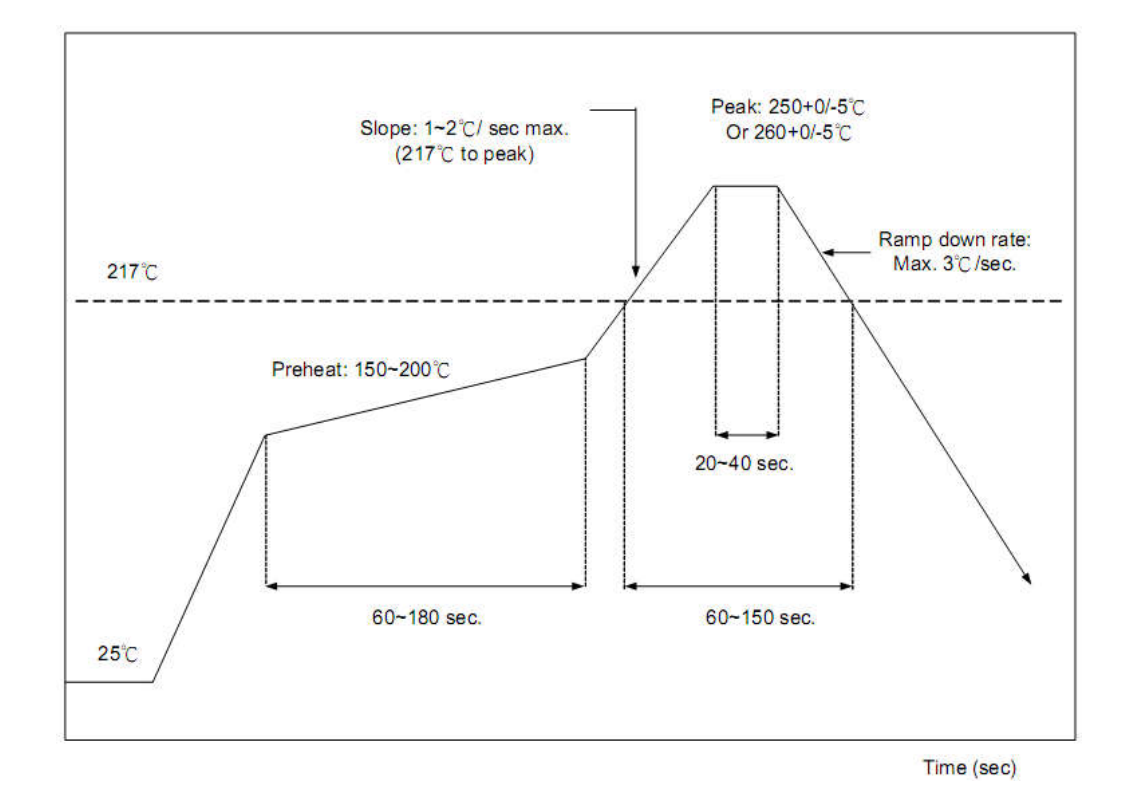

**Figure 12:** Typical Lead-free Re-flow Solder Profile

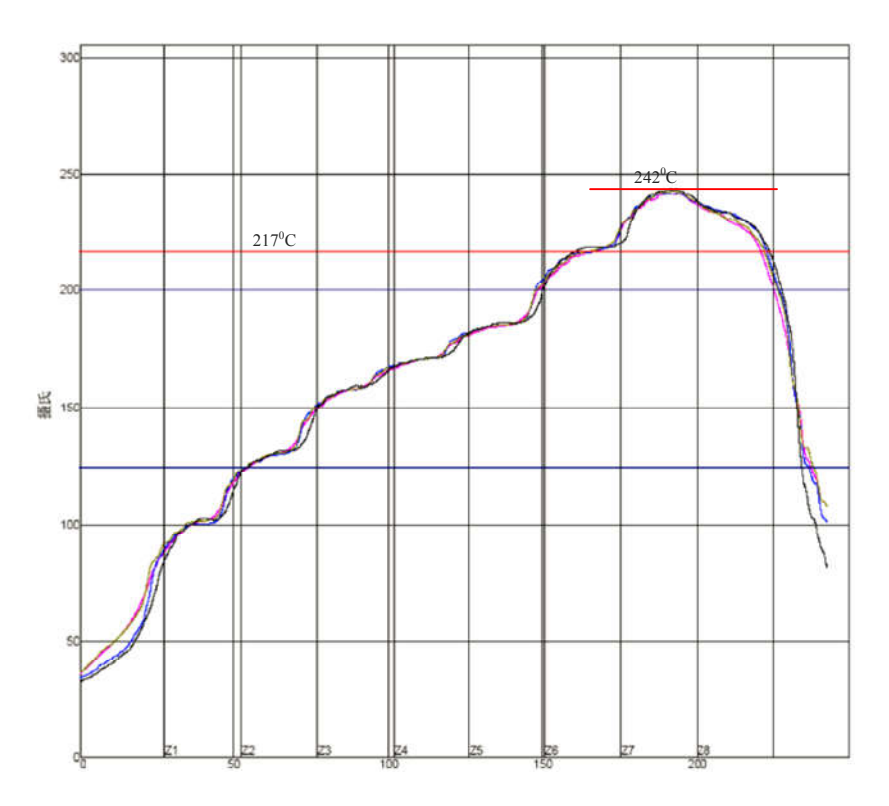

**Figure 13 :** Typical Lead-free Re-flow

The soldering profile depends on various parameters according to the use of different solder and material. The data here is given only for guidance on solder re-flow.

FSC-BT826 will withstand up to two re-flows to a maximum temperature of 245°C.

### **7. Reliability and Environmental Specification**

#### 7.1 Temperature test

Put the module in demo board which uses exit power supply, power on the module and connect to mobile. Then put the demo in the -  $20^{\circ}$  space for 1 hour and then move to +70°C space within 1minute, after 1 hour move back to ‐20℃ space within1 minute. This is 1 cycle. The cycles are 32 times and the units have to pass the testing.

#### 7.2 Vibration Test

The module is being tested without package. The displacement requests 1.5mm and sample is vibrated in three directions(X,Y,Z).Vibration frequency set as  $0.5G$ , a sweep rate of  $0.1$  octave/min from 5Hz to 100Hz last for 90 minutes each direction. Vibration frequency set as 1.5G, a sweep rate of 0.25 octave/min from 100Hz to 500Hz last for 20 minutes each direction.

#### 7.3 Desquamation test

Use clamp to fix the module, measure the pull of the component in the module, make sure the module`s soldering is good.

#### 7.4 Drop test

Free fall the module (condition built in a wrapper which can defend ESD) from 150cm height to cement ground, each side twice, total twelve times. The appearance will not be damaged and all functions OK.

#### 7.5 Packaging information

After unpacking, the module should be stored in environment as follows:

- Temperature:  $25^{\circ}\text{C} \pm 2^{\circ}\text{C}$
- Humidity: <60%
- No acidity, sulfur or chlorine environment

The module must be used in four days after unpacking.

## **8. Layout and Soldering Considerations**  8.1 Soldering Recommendations

FSC-BT826 is compatible with industrial standard reflow profile for Pb-free solders. The reflow profile used is dependent on the thermal mass of the entire populated PCB, heat transfer efficiency of the oven and particular type of solder paste used. Consult the datasheet of particular solder paste for profile configurations.

Feasycom will give following recommendations for soldering the module to ensure reliable solder joint and operation of the module after soldering. Since the profile used is process and layout dependent, the optimum profile should be studied case by case. Thus following recommendation should be taken as a starting point guide.

#### 8.2 Layout Guidelines

It is strongly recommended to use good layout practices to ensure proper operation of the module. Placing copper or any metal near antenna deteriorates its operation by having effect on the matching properties. Metal shield around the antenna will prevent the radiation and thus metal case should not be used with the module. Use grounding vias separated max 3 mm apart at the edge of grounding areas to prevent RF penetrating inside the PCB and causing an unintentional resonator. Use GND vias all around the PCB edges.

The mother board should have no bare conductors or vias in this restricted area, because it is not covered by stop mask print. Also no copper (planes, traces or vias) are allowed in this area, because of mismatching the on-board antenna.

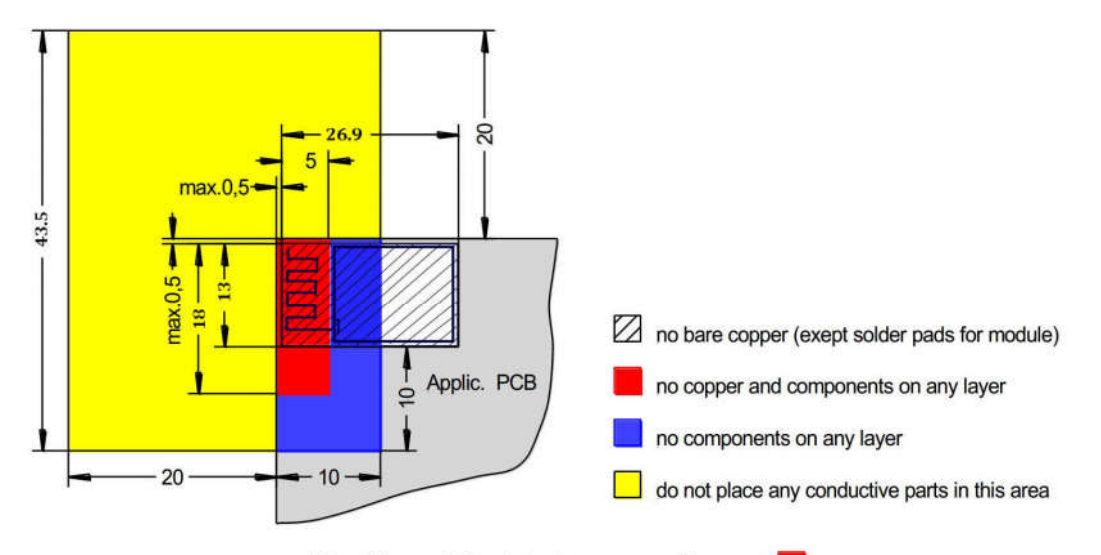

provide solid ground plane(s) as large as possible around area

#### **Figure 14:** FSC-BT826 Restricted Area

Following recommendations helps to avoid EMC problems arising in the design. Note that each design is unique and the following list do not consider all basic design rules such as avoiding capacitive coupling between signal lines. Following list is aimed to avoid EMC problems caused by RF part of the module. Use good consideration to avoid problems arising from digital signals in the design.

Ensure that signal lines have return paths as short as possible. For example if a signal goes to an inner layer through a via, always use ground vias around it. Locate them tightly and symmetrically around the signal vias. Routing of any sensitive signals should be done in the inner layers of the PCB. Sensitive traces should have a ground area above and under the line. If this is not possible, make sure that the return path is short by other means (for example using a ground line next to the signal line).

## **9. Application Schematic**

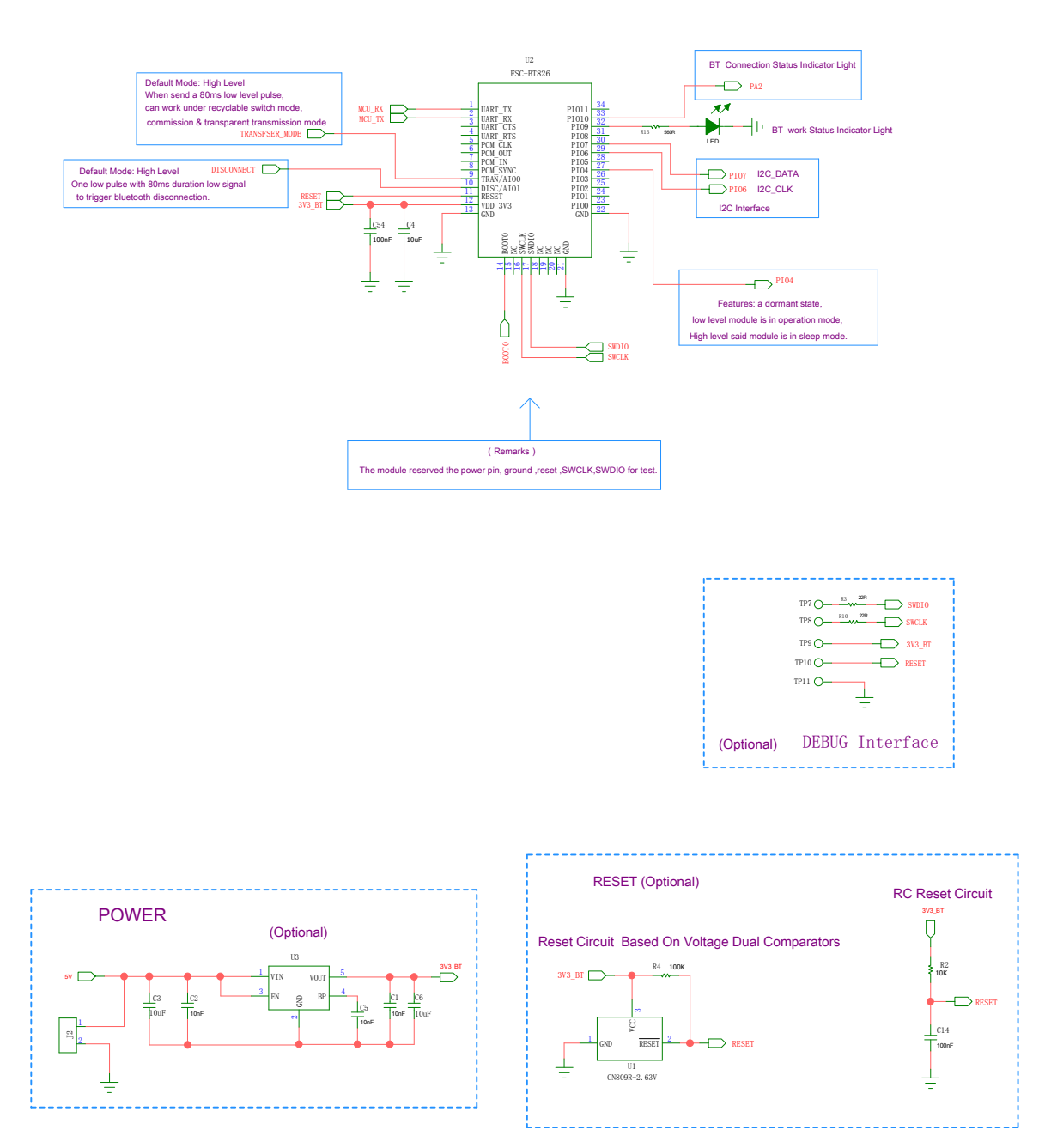

<sup>18</sup>